### Hello, Android

#### 日本Androidの会 勉強会WG 木南英夫

#### Hello, Android

- • Hello, Worldの中身を理解する
	- –開発ディレクトリの構成
	- –プログラムの実行方法
	- –Activityクラス
	- $-$  XN/LL  $\Gamma$   $\sim$  I <mark>– XMLによる画面の構築方法</mark>
	- $\sim$  XN/III  $\rightarrow$   $\sim$  V  $\sim$  XIIII)  $\star$   $\sim$   $\sim$ <mark>– XMLによる文字列の指定方法を</mark>

# Eclipseプロジェクトの作成

- •• Eclipseを立ち上げて、File > New > Android Projectメニューを選ぶ
- • 表示された「New Android Project」に以下の内容を記入します
	- PIIDELI IN 2009 FILIITAI — Project Name: HelloAndroid
	- and the state of the Package Name: jp.hews.hello
	- –Activity Name: HelloAndroidActivity
	- Application Name: ハローアンドロイド
- ���� ?^ 「Einich げ々いを選択する 設定後、「Finish」ボタンを選択すると、プロジェクトが作成される

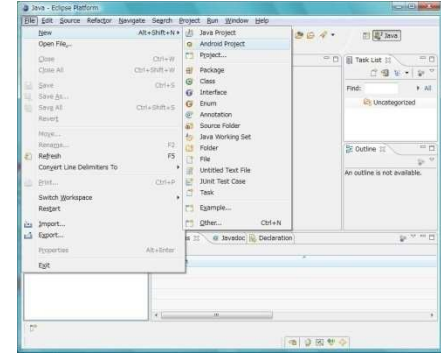

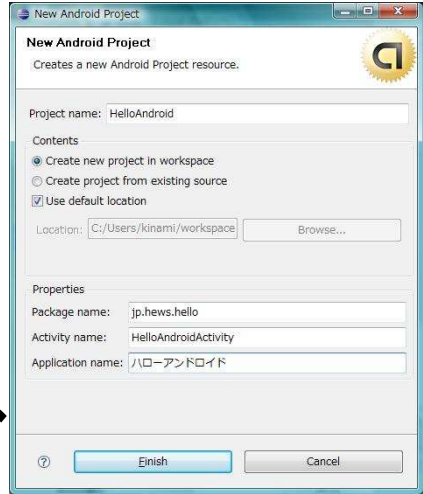

### プログラムの実行

- •• Run>Runメニュー (Ctrl+F11)を選択
- •Android Applicationを選択
- •エミュレータが実行される

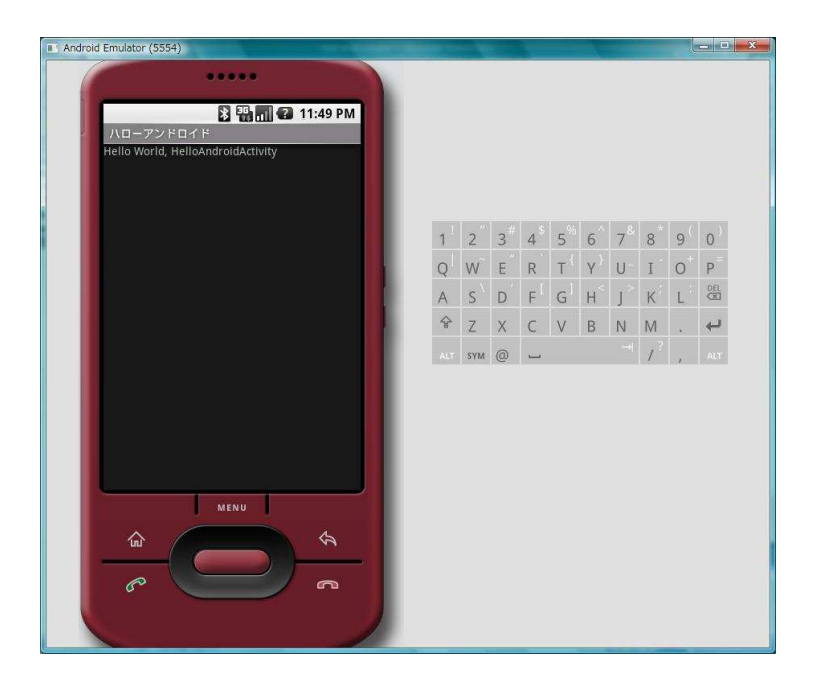

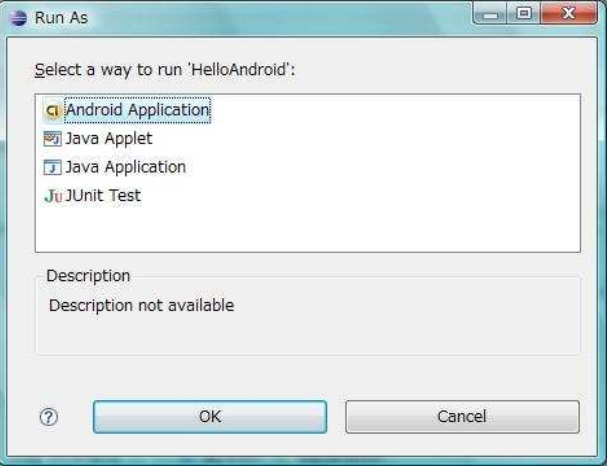

開発ディレクトリの構成

- $\bullet$  HelloAndroidActivity.java
	- \_ アブリ*ケー*ションのロジ アプリケーションのロジックを実装する
- $\bullet$  R.java
	- –— XMLで記述されたリソースやイメージファイルを参照する
- • Icon.png
	- –アプリケーションのアイコン
- • main.xml
	- <mark>- アプリケーションの画面を記述</mark>
- $\bullet$  strings.xml <mark>- アプリケーションが表示する文字列</mark>
- $\bullet$  AndroidManifest.xml
	- <mark>- アプリケーションの属性を記述</mark>

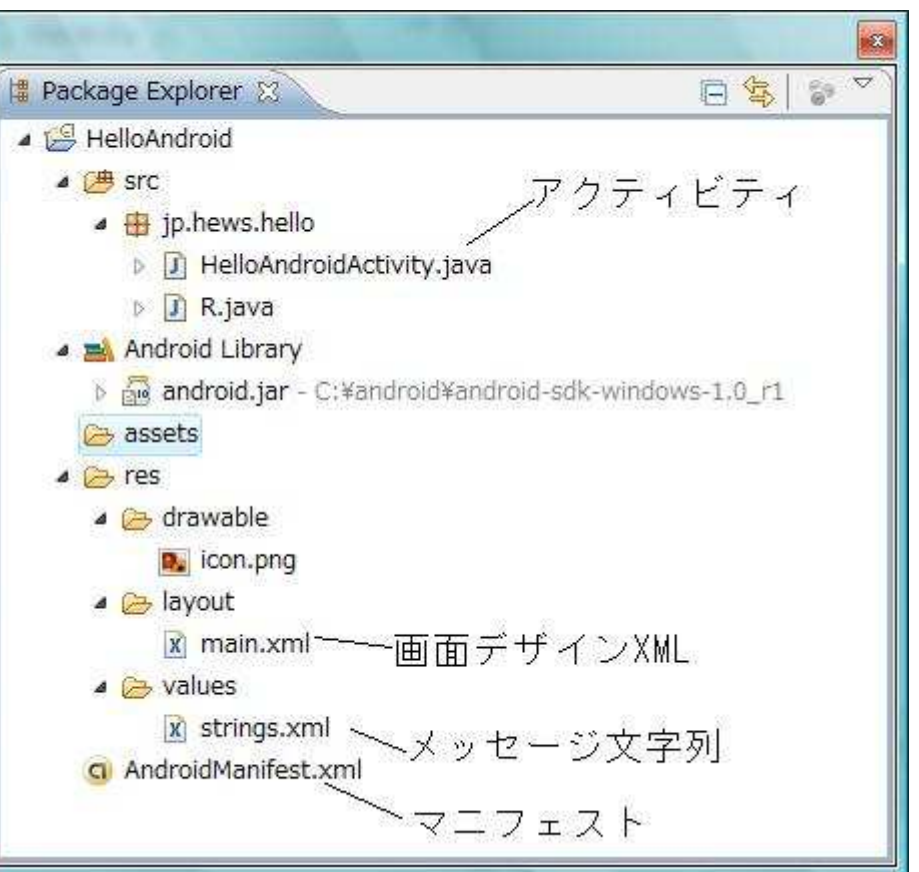

### アクティビティクラス

- •一つの画面を制御するクラスです
- •• onCreateから始まります

public class HelloAndroidActivity extends Activity {

}

}

public void onCreate(Bundle savedInstanceState) {super.onCreate(savedInstanceState);setContentView(R.layout.main);

**图 图 间 2 7:30 PM** 

ハローアンドロイド

Hello World, HelloAndroidActivity

## XMLによる画面と文字の定義

- •main.xmlで、画面の構成を記述しています
- strings.xmlで表示する文字列を定義してしま $\bullet$  ctrings yml (\* $\rightarrow \pi$   $\pi$  d  $\leftarrow$  V  $\rightarrow$  All  $\sim$   $\pi$   $\equiv$   $\equiv$  from  $\equiv$ す。 <LinearLayout xmlns:android="…"><TextView**图 图 刷 2 7:30 PM** android:text="@string/hello" /> ハローアンドロイド Hello World, HelloAndroidActivity </LinearLayout><resources> <string name="hello">Hello World, ...</string>

</resources>

#### マニフェストファイル

• アプリケーションの属性を記述する – どのアイコンをランチェーに表示するか? どのクラスから開始するか?— 1 7 х 2 7 1 1 1 7 1 х ч インターネットにアクセスするか?

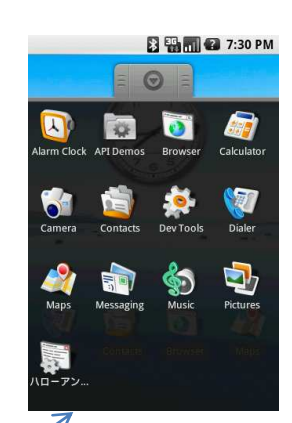

<manifest xmlns:android="..." package="jp.hews.hello"><application android:icon="@drawable/icon" android:label="@string/app\_name"> <activity android:name=".HelloAndroidActivity"android:label="@string/app\_name"> <intent-filter>...</intent-filter> </activity> </application></manifest>